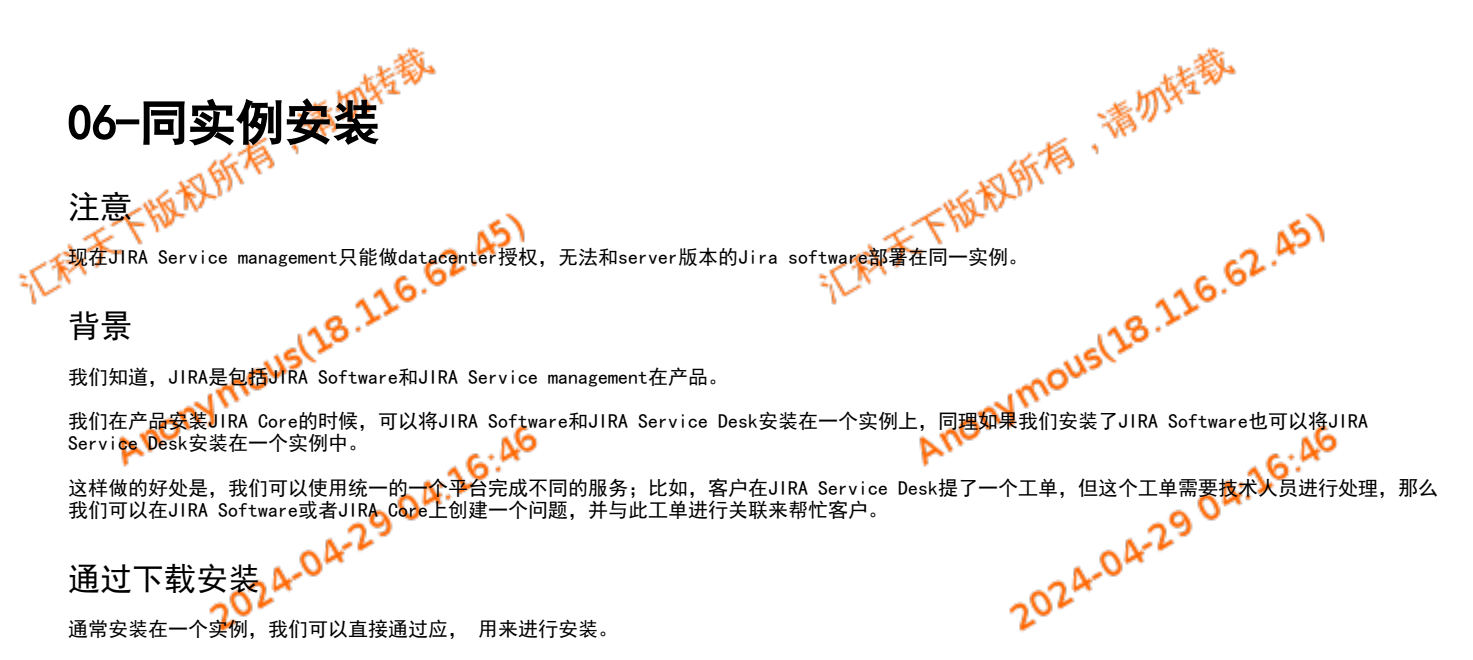

系统管理员登录后台,进入"应用程序"→"版本和授权",可以在右边看看可以安装的JIRA应用,如我们需要安装Jira service desk,可以直接 点击安装 即可。

安装将是通过版本比对的方式,安装适配JIRA的最高版本。

当然此种方法是在有网络连通到atlassian市场。

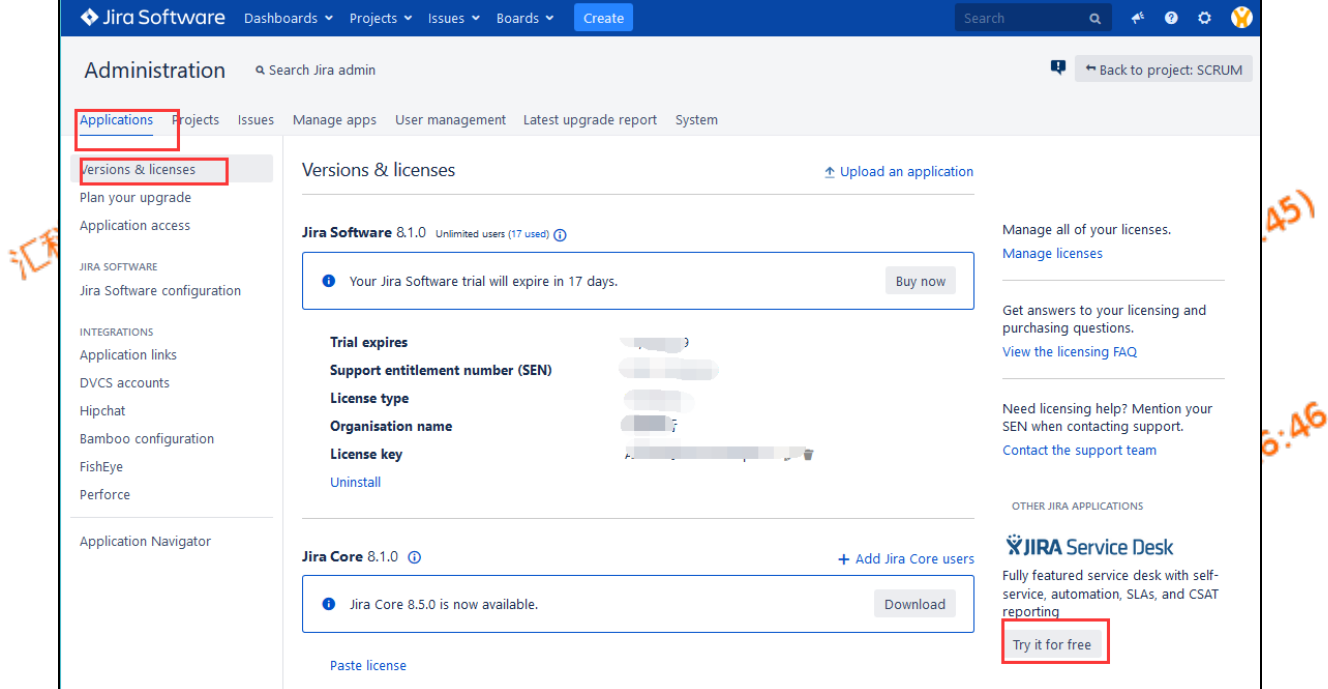

如果在这个地方看不到JIRA Service management,请到管理应用中的设置,将连接市场选项打开。

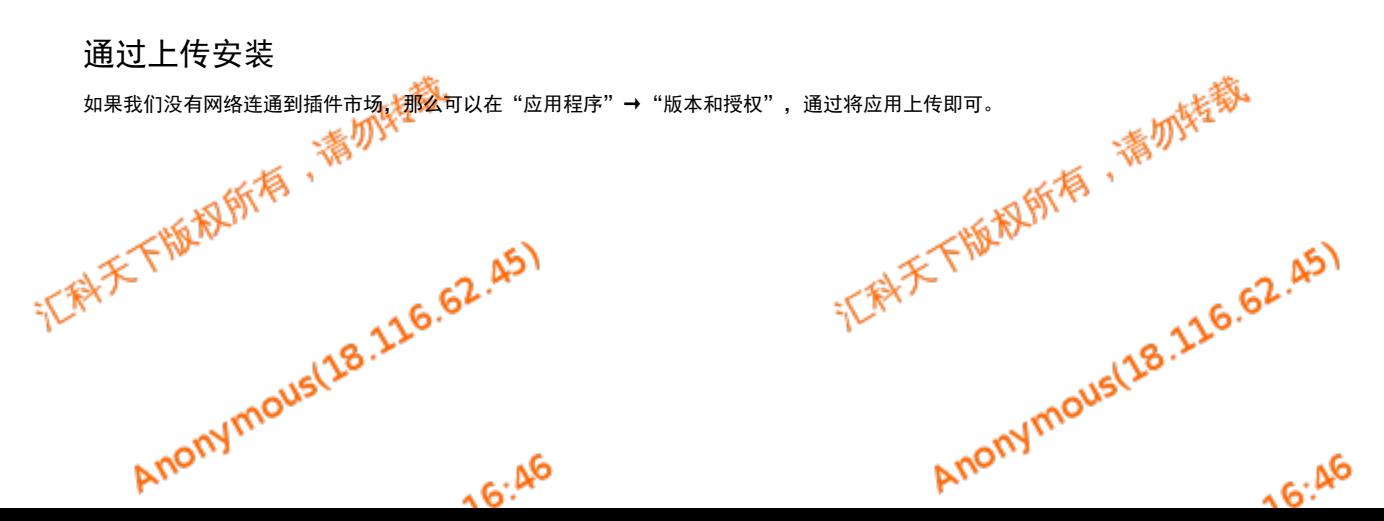

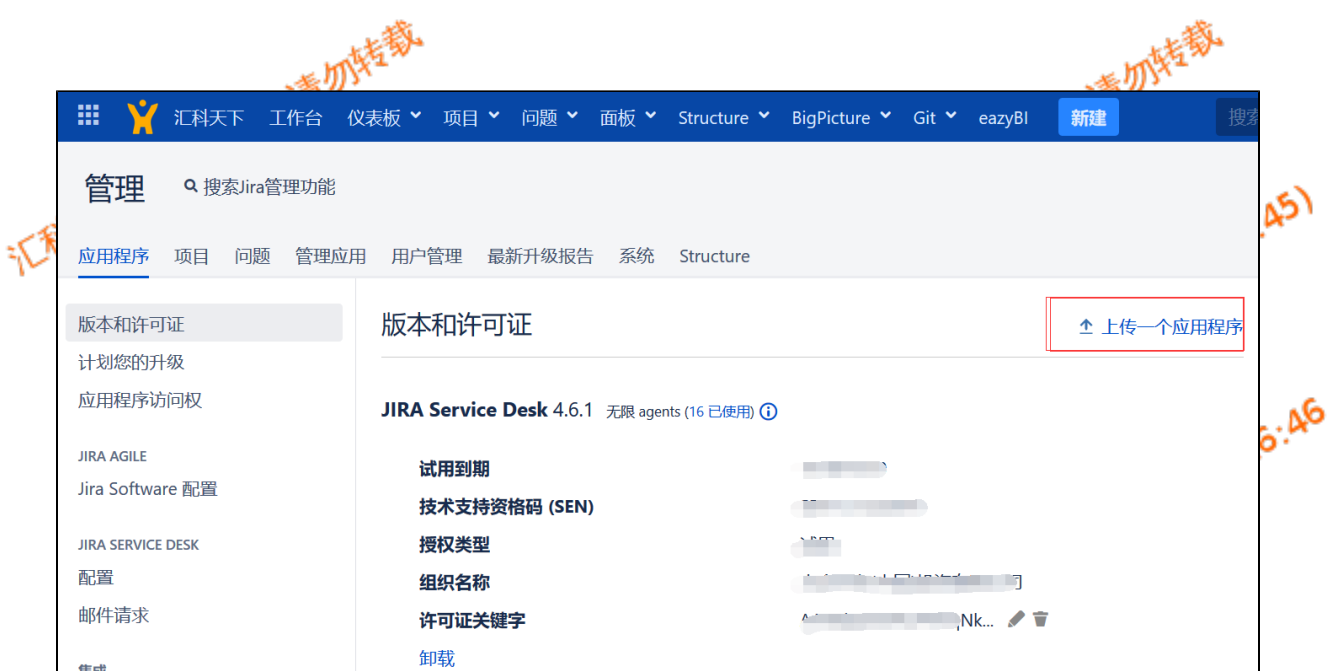

上传的插件我们需要了解插件版本支持的JIRA版本

## 通过JIRA应用下载地址

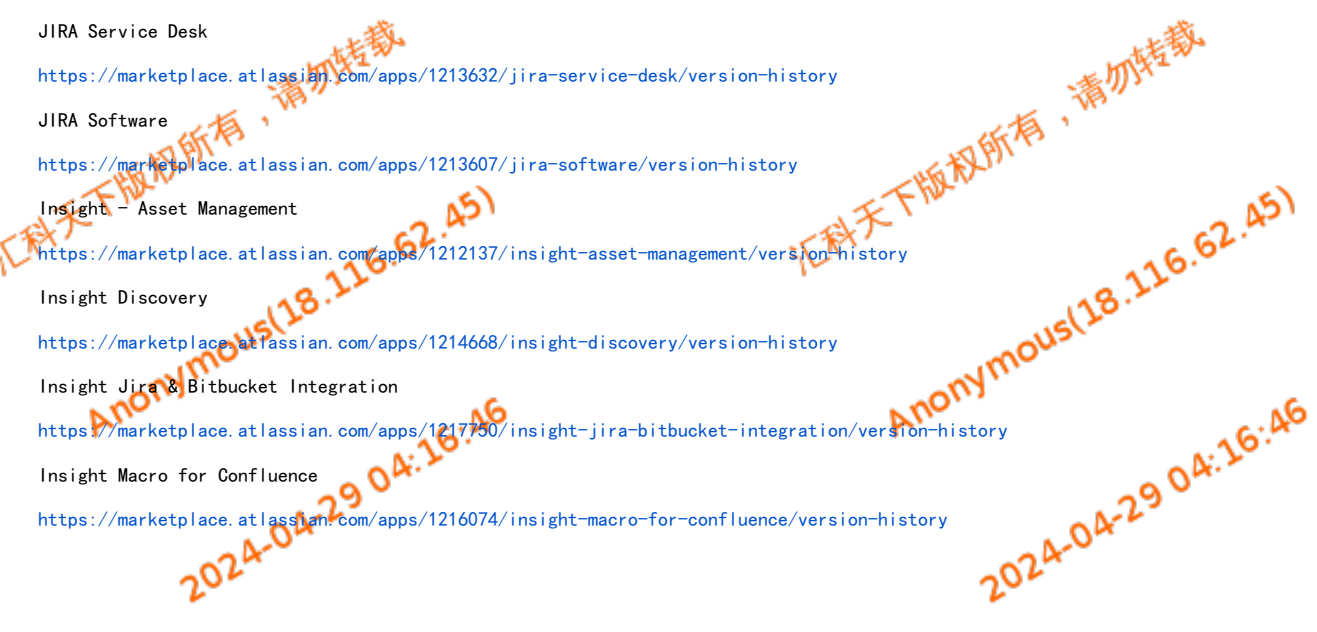

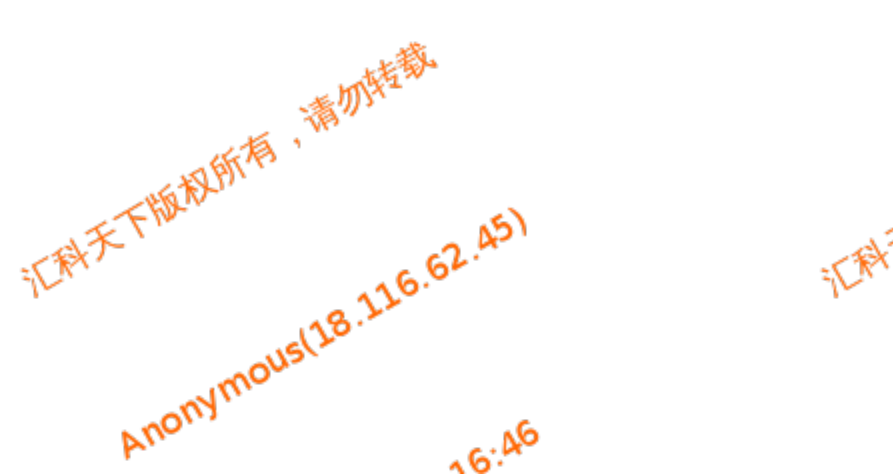

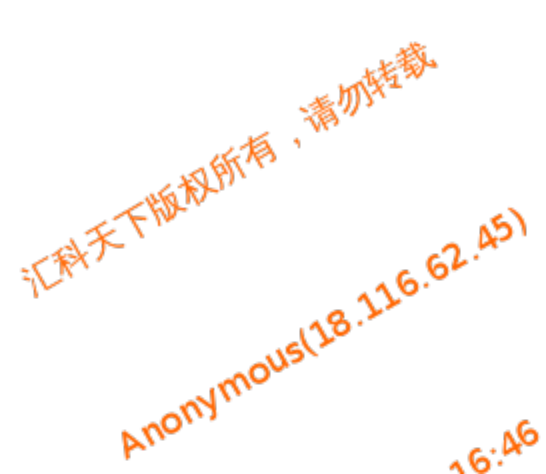